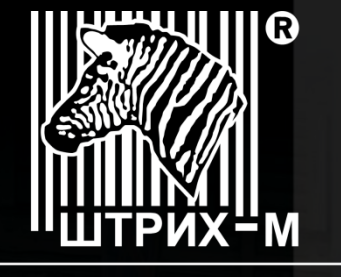

ГРУППА КОМПАНИЙ

Ведущий российский разработчик и производитель оборудования, решений и технологий для бизнеса

 $\mathbb{R}$ washin-marufo $\mathbb{R}$ 

# **ИНСТРУКЦИЯ По обновлению программного обеспечения системной платы ККТ ШТРИХ-М-01Ф**

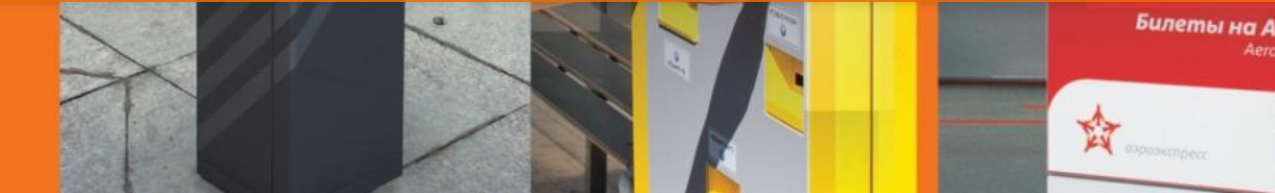

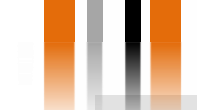

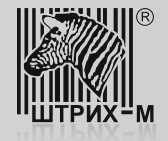

**Оборудование необходимое для проведения процедуры обновления программного обеспечения (прошивки) системной платы:** 

- 1) Карта памяти формата microSD (объем памяти не имеет значения);
- 2) Файл актуальной прошивки;
- 3) Персональный ПК с карт ридером для работы SD картами;
- 4) Блок питания ККТ;
- 5) Интерфейсный кабель для подключения ККТ к ПК.

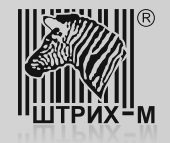

**Процедура обновления программного обеспечения (прошивки) системной платы.**

- 1. Для проведения процедуры обновления прошивки системной платы необходимо выполнить ряд подготовительных действий:
- В Личном кабинете ЦТО выбрать модель ККТ.
- В разделе «Прошивка» скачать архив с файлом актуальной прошивки.
- Распаковать архив.
- Записать полученный файл прошивки на microSD.

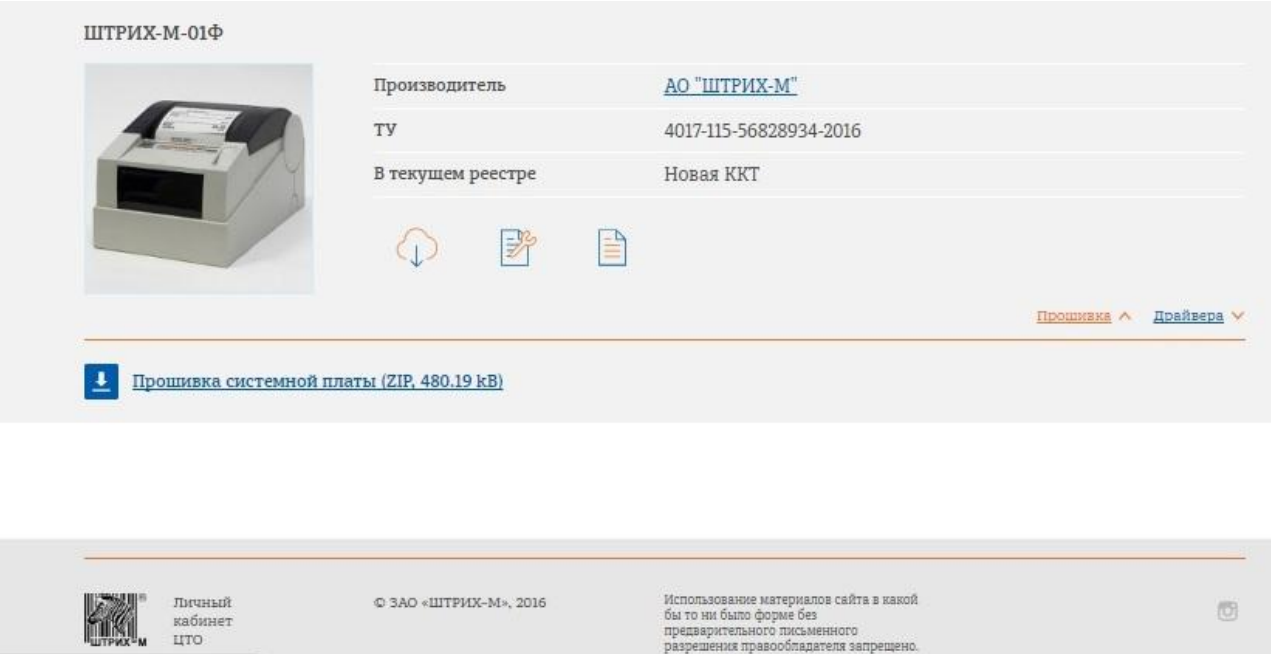

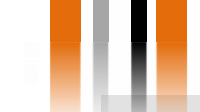

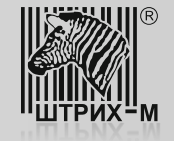

2. После того, как был скачан и скопирован на microSD файл прошивки нужно подготовить ККТ. Для этого:

1) Снять верхнюю часть корпуса выкрутив два винта в нижней части ККТ

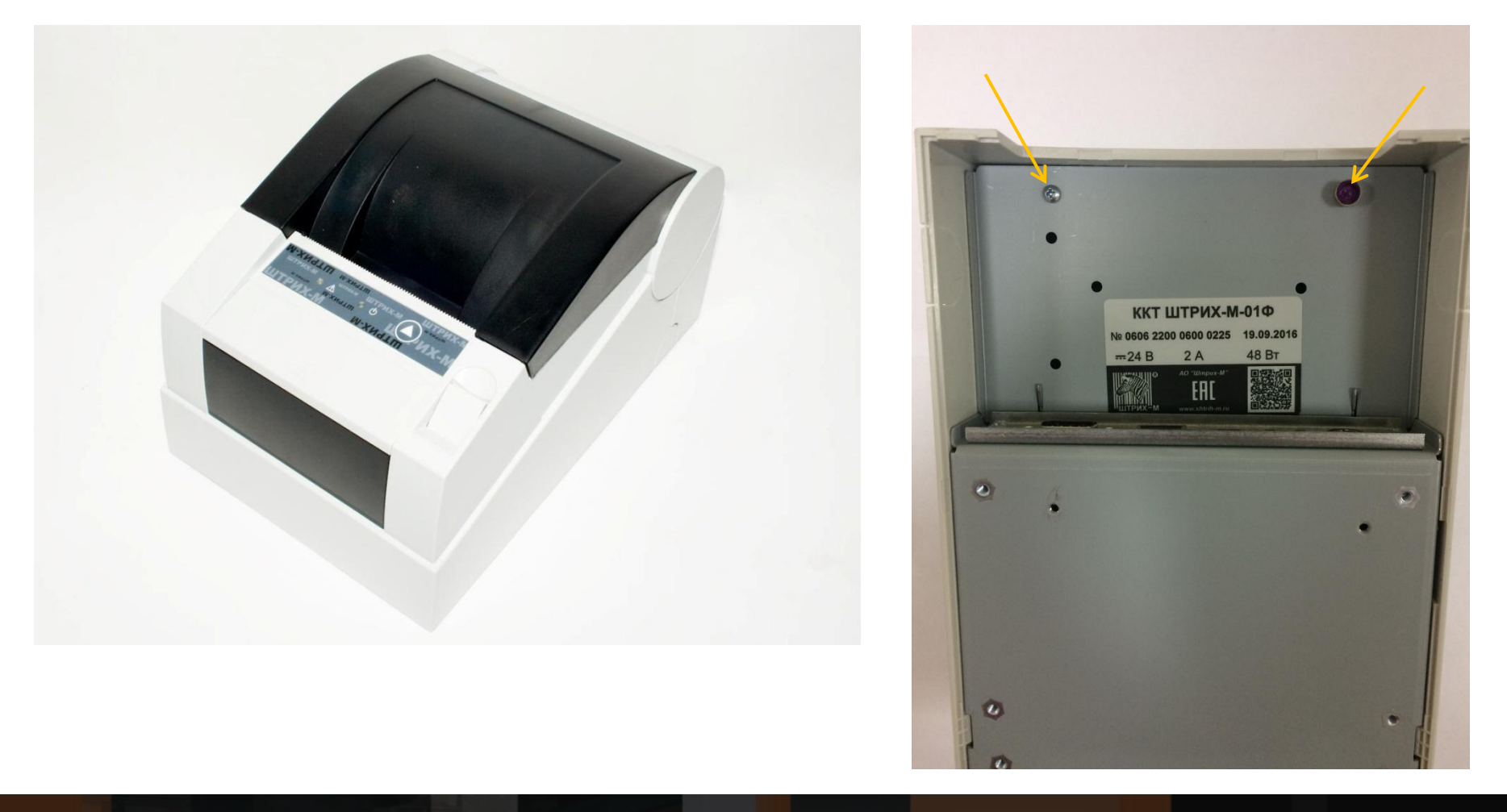

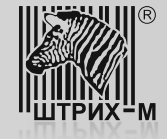

2) Выкрутить два винта, которыми печатающий механизм крепится к основанию

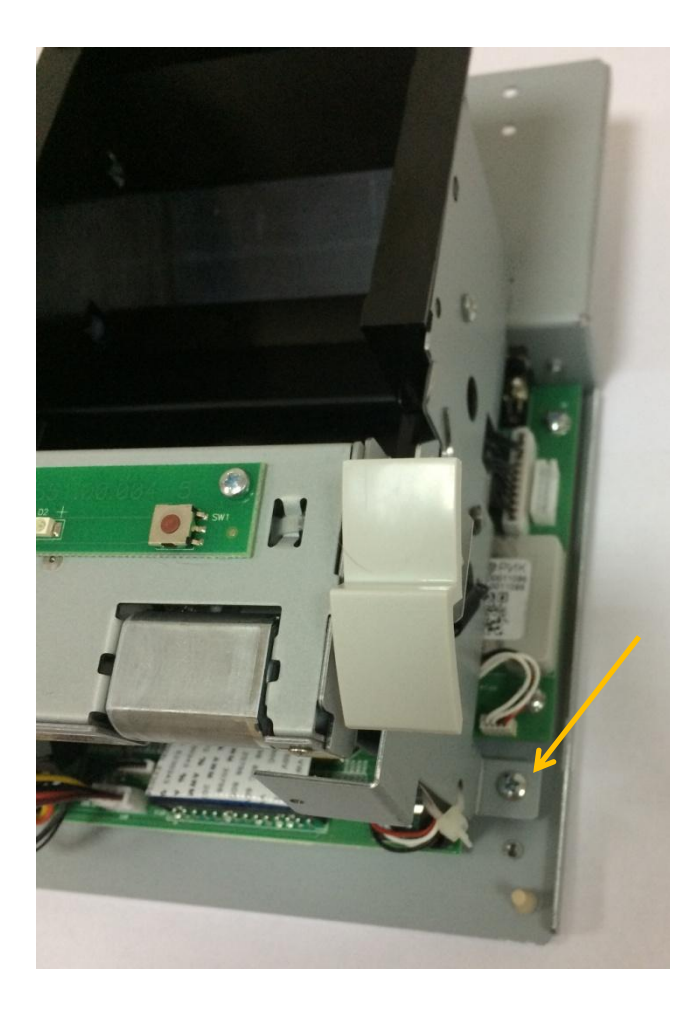

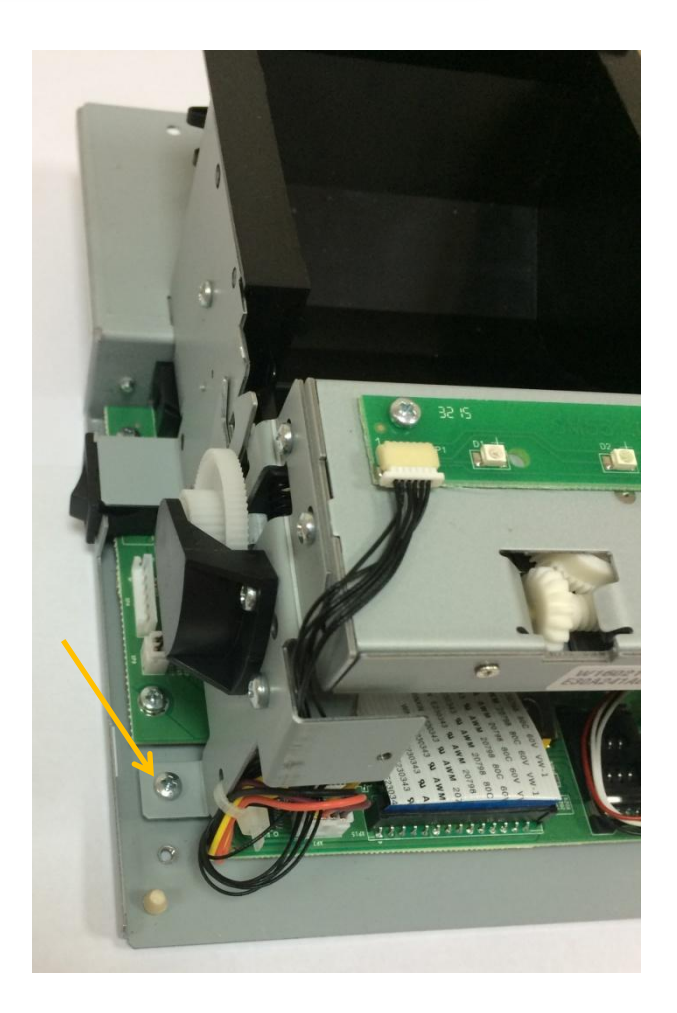

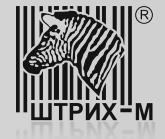

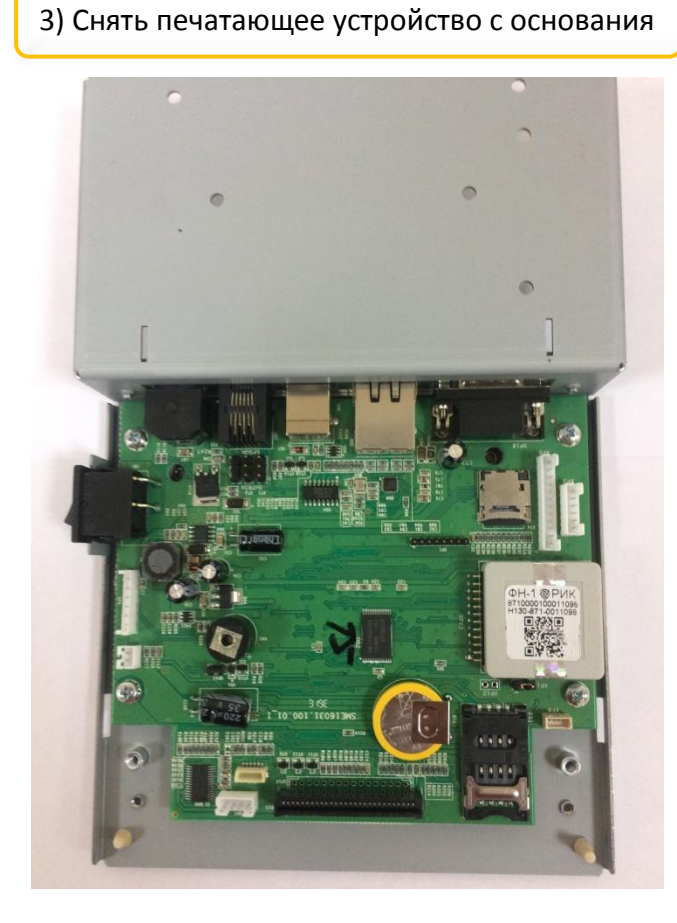

4) Открыть слот, в которую установлена microSD и извлечь ее.

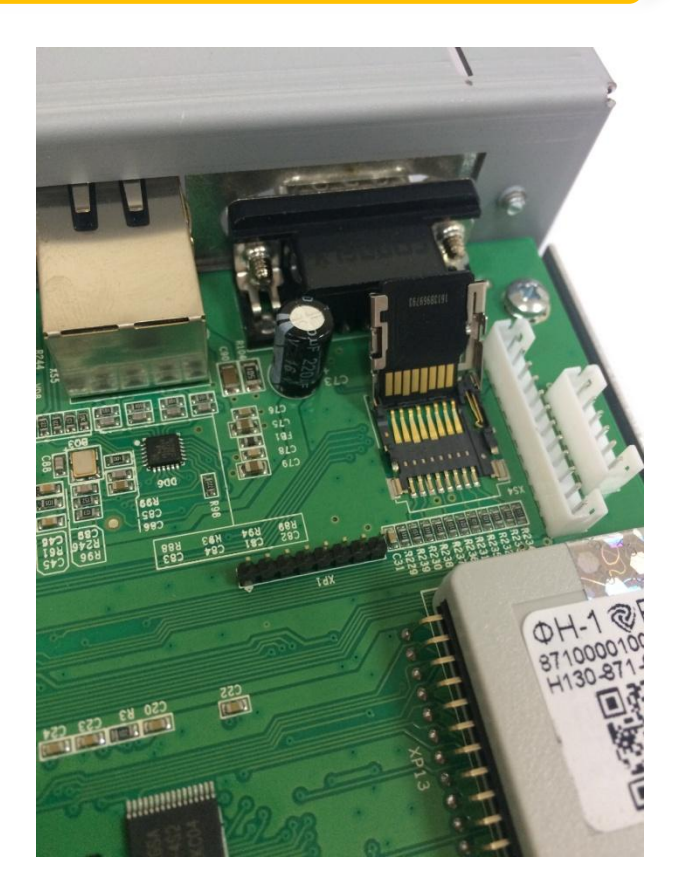

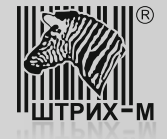

5) Вставить в слот microSD карту с записанным на нее файлом прошивки. Закрыть слот.

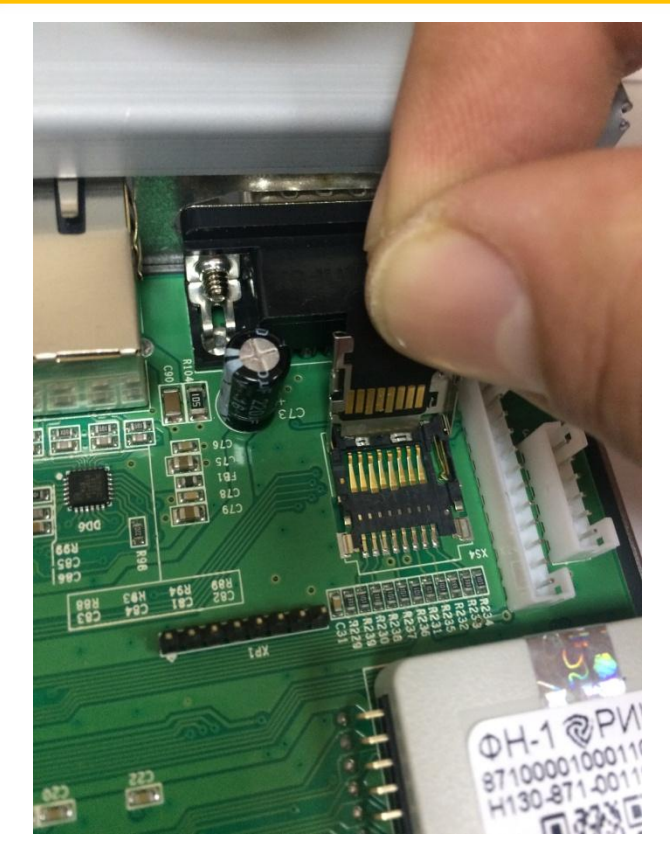

6) Подключить к системной плате блок питания и интерфейсный кабель. Включить питание ККТ.

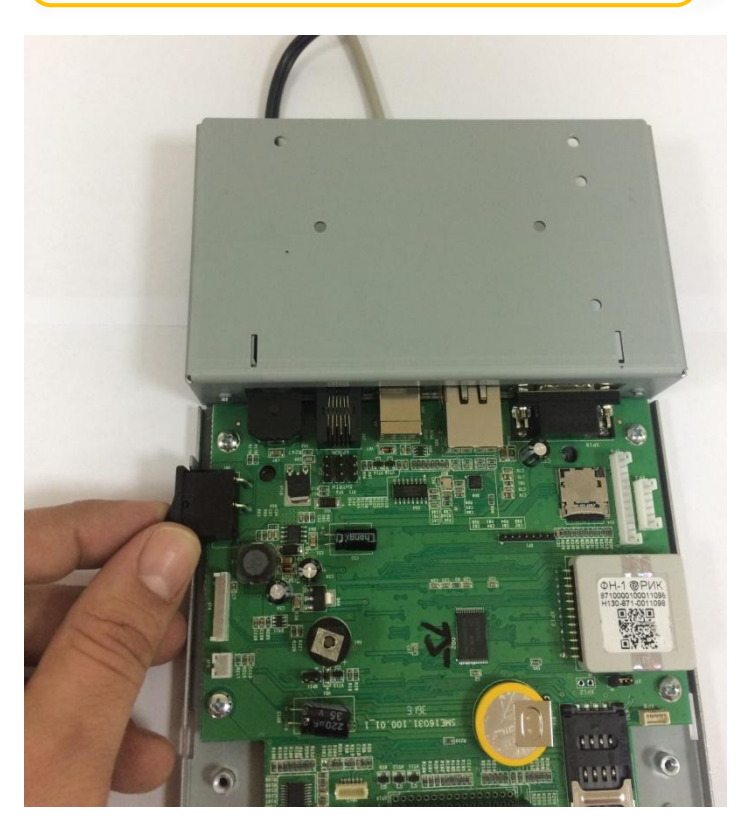

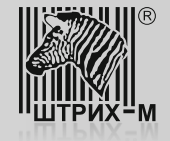

- 7) Включить питание системной платы и дождаться звукового сигнала, означающего запуск и инициализацию ККТ.
- 8) Запустить утилиту «Тест драйвера ФР», на закладке «01. Состояние» сделать «Длинный запрос» и проконтролировать версию ПО.

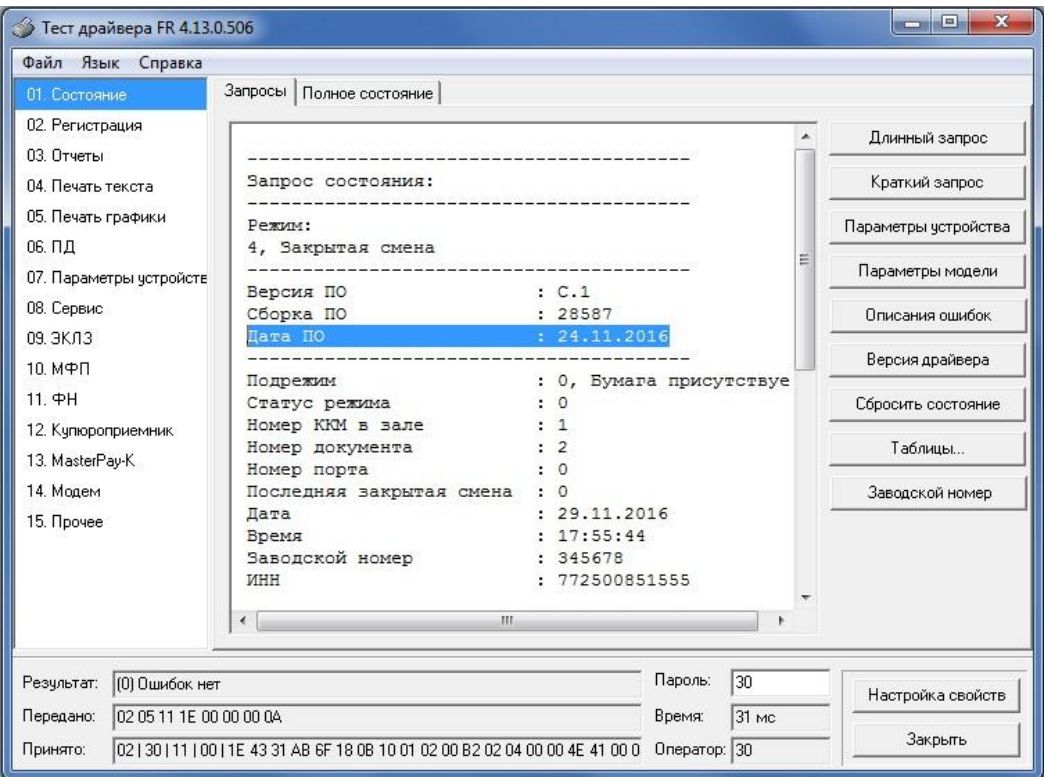

9) Выключить питание системной платы.

10) Извлечь из слота microSD карту, установить оригинальную microSD карту (см. пункт 4). Произвести сборку ККТ в обратной последовательности. Опломбировать ККТ.